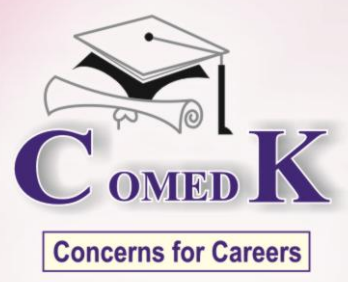

# **COMEDK PGET-2015**

Post Graduate Entrance Test {Nedical & Dental}

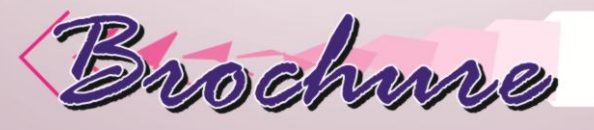

Consertium Of Medical, Engineering and Denine

No. 132, 2nd Floor, 17th Cross, 11th Main Road, Malleswaram, Bangalore - 560 055.

**Notified on 03/11/2014**

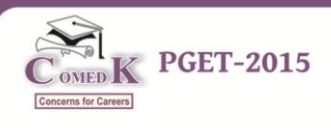

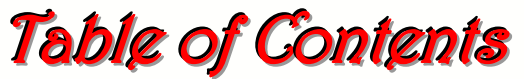

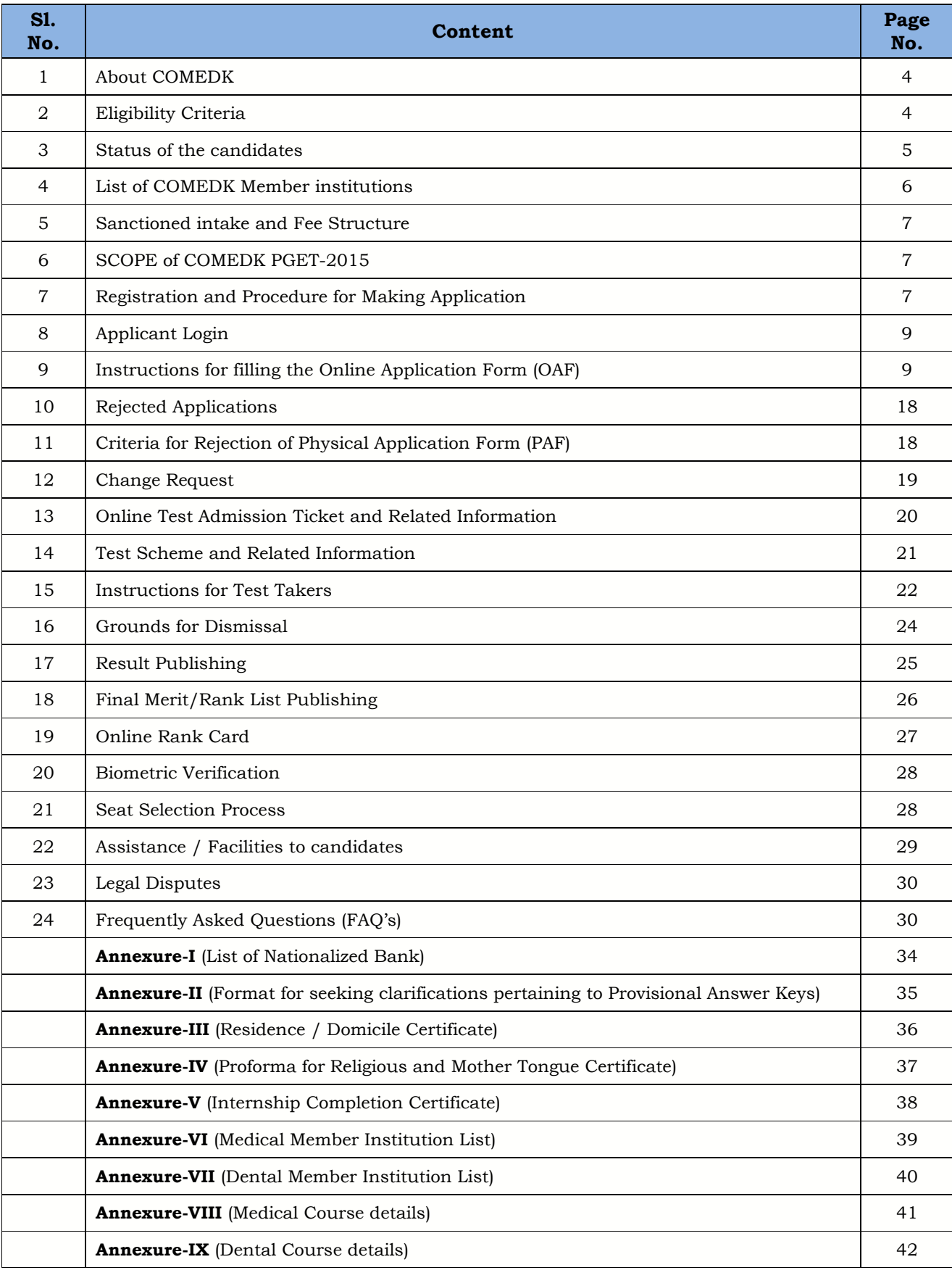

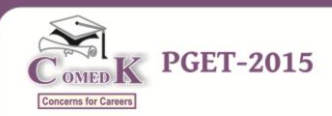

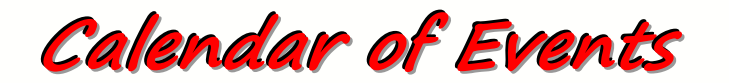

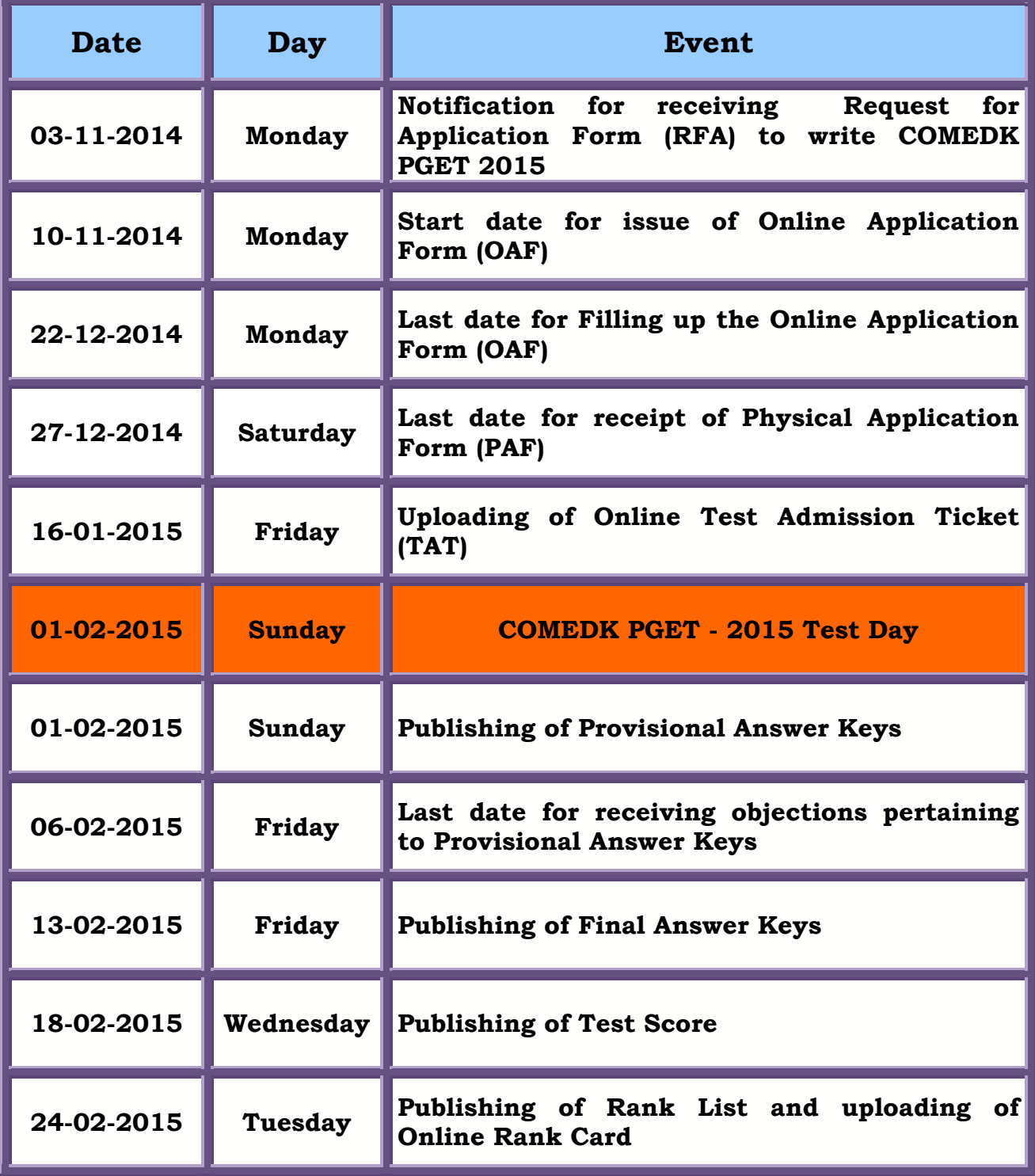

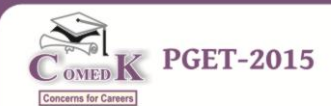

## **I. About COMEDK**

- 1. COMEDK is the "Consortium of Medical, Engineering and Dental Colleges of Karnataka" to determine the merit of students in an effective, fair, transparent and non-exploitative testing procedure. Presently 12 Medical, 19 Dental colleges, who make available almost 600 seats, are affiliated to COMEDK and utilize its testing mechanism for effecting admission to PG Programme during the academic year 2015-2016. In this behalf, COMEDK has programmed to conduct Post Graduate Entrance Test 2015 (PGET – 2015) on 01/02/2015.
- 2. Applicants are advised to read this brochure thoroughly and familiarize themselves with the eligibility criteria, Test procedures, Eligibility to participate in seat selection process etc., COMEDK's website **[www.comedk.org](http://www.comedk.org/)** contains information and current updates/alerts. This site is updated regularly. COMEDK suggests all applicants to visit it frequently for relevant information.

## **II. Eligibility Criteria**

3. Candidates from all over the country can appear for the said entrance examination. The eligibility criteria for Post Graduate Degree / Diploma programs have been as published by COMEDK in its Notification dated 01- 10-2014 on its website [www.comedk.org](http://www.comedk.org/) which are reproduced as under:-

*a) Applicants must meet all the requirements stipulated by MCI / DCI from time to time.* 

*b) They should have successfully passed their MBBS / BDS from an Institution recognized by MCI / DCI.* 

*c) They must have completed or be completing their internship by 30th April 2015 at the latest.* 

*d)* The minimum percentage of marks in the COMEDK PGET – 2015 *shall be 50% for General Merit candidates and 40% for the candidates belonging to Scheduled Caste, Scheduled Tribe (All India) and Other Backward Classes belonging to Karnataka State.* 

*e) They should have obtained permanent registration with the MCI / DCI or any of the State Medical / Dental Council.* 

*f) Candidates who are unacceptable:*

*(i) Candidates already holding a PG Degree in any specialty.*

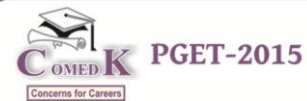

*(ii) Candidates who are pursuing a PG Degree / Diploma in any clinical specialty after securing the seat through COMEDK in the earlier years.*

*iii) Candidates having selected a seat earlier through COMEDK and failed to join the college so selected or failed to surrender the said seat at the COMEDK level or having joined the college failed to pursue the course.*

*iv) Candidates who have been debarred by COMEDK during the previous years for any examination malpractice.*

*Note: i) Notwithstanding the eligibility criteria mentioned as above, the changes, if any, effected by MCI/DCI or any other competent Regulatory Authorities shall be adopted.*

*ii) In the case of an Indian national with the recognized degree from a Foreign University, the degree should have been duly registered in the country where the degree is obtained and should also have been recognized by the Medical/Dental Council of India.*

 *iii) Rank list / Rank Card will be prepared only for those candidates who become eligible for admission to Post Graduate Courses as per the regulations of Medical Council of India / Dental Council of India.*

## **III. Status of the Candidates**

4. Candidates are classified as General Merit or Scheduled Caste or Scheduled Tribe (On All India Basis) Other Backward Classes (On Karnataka Basis) or those belonging to Tulu/Telugu/Christian minority communities and those belonging to Hyderabad-Karnataka (HK) Region; there is reservation for admissions to educational institutions for candidates who are 'local persons' for HK region as per Karnataka Government Order in No. DPAR 06 PLX 2012 dated 06.11.2013 which is available separately on the website and issued pursuant to Art.371J of the Indian Constitution. Though there is no reservation for any other categories permissible as of date, the classification is being followed for eligibility norms only.

a) Minority status is applicable to candidates for admission to respective minority status colleges only.

b) Reservation for HK region is applicable only to those who have submitted the required certificate as 'local person' in relation to the 'local

**Notified on 03/11/2014**

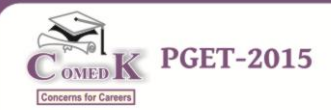

area' by the competent Authority in this behalf and the said certificate must accompany the Physical Application Form.

c) (\*) Declaration once made in the application with regard to the category status like GM / SC / ST / OBC / Minority and H-K Region WILL NOT BE changed subsequently under any circumstances. The candidates are cautioned to fill in the application form with great care about the category status.

d) (\*) Application forms without duly attested SC/ST/OBC/Minority and H-K Region Certificates dated prior to the last date of Application receipt (i.e. Saturday 27th December 2014 on or before 5:00PM) shall be rejected.

e) (\*) If the category status (SC/ST/OBC/Minority and H-K Region) if any, is not mentioned in the application form but the certificates for the same are attached then also the changes in/of the category based on the certificates WILL NOT BE DONE.

f) (\*) If the category certificate is different and exclusive, such of the candidates shall submit not only the category certificate but also the caste and Income certificate issued by the competent authority.

**(\*) Note: i) The candidates whose application is rejected but who also wish to reapply can fill up a fresh application with all the required documents along with the new Demand Draft after making an another Request For Application as per the procedure and submit the same on or before the last date for making the application.** 

**ii) All the completed applications have to reach the COMEDK office on or before 27/12/2014 before 5:00 PM only through Speed Post. No other mode of delivery is recognized and also any application received after the last date WILL NOT BE ACCEPTED.**

## **IV. List of COMEDK Member Institutions**

5. **Annexure VI** and **VII** are the list of Member Institutions for Medical and Dental stream respectively and the information is as per the data furnished by these institutions during PGET-2014. Changes if any will be updated as and when received. If any new Institutions are added the same will be notified. **Annexure VIII** and **IX** indicate the various courses offered in these member institutions.

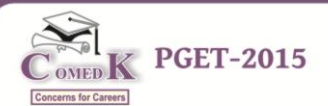

# **V. Sanctioned Intake and Fee Structure**

6. Number of seats available against each category and the fee structure will be notified before counseling.

# **VI. SCOPE OF COMEDK PGET-2015**

- 7. The entrance test is being conducted for merit determination for use by COMEDK Member Institutions only and the COMEDK PGET-2015 test scores are valid only for admissions during the academic year 2015-2016.
- 8. There will be a separate entrance test for Post Graduate Medical and Dental Courses.

*The COMEDK PGET-2015 will be conducted only at centres in Bangalore on Sunday the 01st February 2015.*

# **VII. Registration and Procedure for Making Application**

9. The Candidates have to register themselves by sending a request for an Application form called 'Request for Application (RFA)'. This RFA deals with providing of essential particulars before making the application proper. The candidates may access the format of Request for Application form along with the general instructions and the explanation for filling the required fields through the link in the website https://www.comedk.org/PGRFA However; these instructions are reproduced as under.

## *9.1. Instructions for filling up of Request for Application Form (RFA):*

### **(i). Name of the Applicant**

Enter your full Name **(as it appears in your SSLC/10th Std Marks Card)**, your name should not exceed 40 characters including the blank spaces.

### **(ii). Date of Birth**

Provide your date of birth in **DD/MM/YYYY** format only as **in SSLC/10th Std Marks Card.** For e.g.: If your date of birth is 24th August 1992, select as 24/08/1992.

### **(iii). Course applying for**

Select the course either Medical / Dental. Ensure that you meet the eligibility criteria for the course you select.

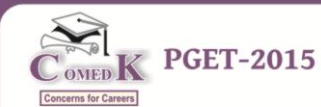

### **(iv). Unique ID Proof**

Select any one of the below listed valid Photo ID proofs available in original and keep it ready before filling the RFA. **The same ID Proof must be produced in original during Entrance Test and Counseling.**

**a) Voter ID, b) Passport, c) PAN Card, d) Driving License, e) Aadhar Card** 

#### **(v). ID Proof Number**

Enter the Identity proof number as it appears.

#### **(vi). Email-ID**

Enter your valid Email ID for all correspondence.

#### **(vii). Mobile No.**

Enter your Mobile number.

### **All the details asked for in RFA Entry are Mandatory.**

#### **Declaration**

The Candidate must click on the declaration before submitting. The candidate will be given an option to alter the details provided by him during the above entry. He/She has to confirm the RFA details for completing the Submission.

### **9.2. General Instructions - Request for Application (RFA)**

- **The Unique ID Proof, E-mail ID and mobile number should remain the same till the counseling process is completed.**
- $\triangleright$  A candidate will be asked to produce the Unique ID Proof mentioned, at various stages during the process.
- **An Email ID once used for Registration for sending the Request for Application (RFA) can not be used again.**
- $\triangleright$  Any corrections to be done can be executed by clicking EDIT button.
- Candidates to ensure that they press 'CONFIRM' button only after making sure that all the details given are correct.
- $\triangleright$  Candidates will receive a communication in this regard through his/her mobile number and the E-mail ID provided.
- $\triangleright$  By using the login credentials one can enter the applicant login page after clicking the link.

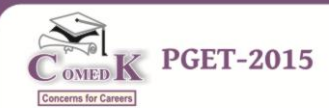

# **VIII. Applicant Login**

10. Applicant login gets activated only after the successful submission of Request for Application (RFA). Candidates can login to the system by entering their USER ID and PASSWORD as received in their E-mail ID after the successful submission of RFA. After the login is successful, the candidates get an opportunity to not only fill up Online Application Form (OAF) but also, can check the status of Application at various stages.

## **IX. Instructions for filling the Online Application Form (OAF)**

# **Candidates are advised to go through the instructions carefully before filling up the online Application Form.**

#### **A: General Instructions.**

- $\triangleright$  No change of request in the case of the application data, once furnished, will be accepted; hence the candidates are cautioned to be careful while filling the OAF.
- $\triangleright$  Ensure that OAF is filled properly with all complete details; after verification take the printout of the filled in OAF.
- $\triangleright$  The printout of the OAF shall be only in A4 size paper and in portrait format; please note down the six digit application number for all future correspondence.
- $\triangleright$  Incomplete / incorrect applications are liable to be rejected without prior information to the candidate.
- $\triangleright$  Multiple application forms from the same candidate will result in confusion leading to disqualification of the candidate.
- $\triangleright$  COMEDK is not responsible for any error that the candidate commits while filling the OAF.
- $\triangleright$  Follow the guidelines strictly for scanning and uploading of the photograph and the signature.

### **B: Explanation for the fields required to be filled up in the Online Application Form**

- **1)** The candidates should note that the details filled up by them in RFA will be available as a static content and the same cannot be edited.
- **2)** For photo uploading the following procedure shall be adopted:
	- $\triangleright$  Photograph must be a recent (three months) colour with preferably light background image after scanned. (This image will be referred at later stages of admission process )

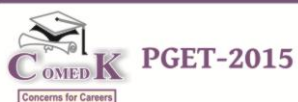

- **It should be identical to the photograph pasted in the PAF (Physical Application form)**
- Dimensions should be **180 x 220 Pixels** and Maximum file size should be **200 kb**. The image should be of **.jpg or .jpeg** format
- **3)** For signature uploading the following procedure shall be adhered to:
	- $\triangleright$  Signature must be done by the candidate himself/herself in a white paper with a black pen. (This image will be referred at later stages of admission process).
	- Dimensions should be **230 x 90** Pixels and Maximum file size should be **200 kb**. The image should be of **.jpg or .jpeg** format
- **4)** Nationality:

Select your Nationality

- **5)** Gender Select the appropriate option
- **6)** Belonging to

Select the type of Domicile viz., Karnataka or Non-Karnataka. If Karnataka, select the type viz., by Birth or By Domicile. One should be a Karnataka domiciled candidate to claim any reservation meant for Hyderabad Karnataka Region or Tulu or Telugu Linguistic Minorities.

### **For consideration into Karnataka Category, the following domicile rules will be strictly followed:**

- If you belong to Karnataka by birth/domicile, and have schooling for not less than 10 years in Karnataka which may include MBBS/BDS degrees in colleges recognized by MCI/DCI and GOI established by law and located in Karnataka State.
- Indian Citizens of Karnataka origin, who studied for MBBS/BDS degrees in colleges outside Karnataka State, recognized by MCI/DCI and GOI and affiliated to any university established by law in India are also eligible. Such candidates have to produce certificates issued by the competent authority to show that he/she or his/her parent (Father/Mother) has been a resident of Karnataka State for a period of not less than 10 years along with the format

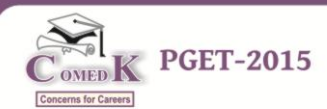

as per Annexure-III of the brochure and the study certificates of the Parents (Father/Mother).

**Explanation:** "Candidates of Karnataka origin" means those candidates or their parent (father or mother) who have been resident of Karnataka State for a period of not less than ten years, and those who produces certificates from the concerned Tahsildar to that effect in the prescribed form as per **(Annexure III)\***  and the study certificate of the parents (Father or Mother). \* Which should be enclosed to the application in the physical format.

 If the candidate does not fall into the above two categories, the category Non-Karnataka shall be selected.

## **7. Father's Name**

Enter Father's name.

## **8. Parents / Applicant's Annual Income:**

Parents / Applicant's Annual Income should be specified.

### **9. Category**

Select the Category as belonging to GM / SC / ST and OBC.

## **If OBC**

If OBC, Select CAT 1, CAT 2A, CAT 2B, CAT 3A and CAT 3B.

## **Minority Status:**

## **a) For Karnataka (By Birth / Domicile) Candidates**

Select **"Yes"** to claim the Minority status Religious (Christian) or Linguistic (Telugu / Tulu) or else select **"No".**

### **b) For Non-Karnataka Candidates**

Select **"Yes"** to claim the Christian Religious status or else select **"No".**

## **Linguistic Minority:**

Select Tulu / Telugu to seek admission in the institutions declared as Linguistic Minority. (Applicable to Karnataka Candidates only).

## **Religious Minority:**

Candidates who are Christian by religion have to select **Christian** to seek admission in the institution which is declared as Religious Minority. (Applicable on all India basis).

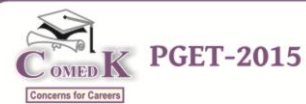

The eligible Candidates (Christian) belonging to the State of Karnataka are first allowed to opt for seat selection process. However, in the event of any vacancy thereafter the candidates belonging to the religious minority (Christian) from other states would be given opportunity only during the second round of counseling. For further details, please refer to counseling process document to be uploaded later.

Candidates seeking admission under minority status should have secured not less than 50% just as General Merit candidates.

**Note: Appropriate minority status (Linguistic / Religious or Both) of the candidate should be indicated with supportive document along with the application form failing which the application will be rejected and they can not claim to be treated as GM candidates.**

#### **10. Belongs to Hyderabad - Karnataka Region:**

Select appropriate option (Yes or No)

#### **11. Name of the District in the Hyderabad - Karnataka Region:**

Select the districts: Gulbarga/Yadgir/Raichur/Koppal/Bidar/Bellary.

**Candidates who have not produced appropriate supporting documents for claiming the status of Religious / Linguistic Minority / SC / ST / OBC/Hyderabad-Karnataka Region will be rejected and no correspondence will be entertained in this behalf.**

#### **12. Address**

Provide your **Permanent address** and also the **address for correspondence** in the space given. All formal communications from COMEDK will be sent to you at the address given as correspondence address. Please use blank spaces to separate words.

Do not mention your City, State and Pin code in the address field.

#### **13. City**

Select the City from the list. If you are from any other City that is not listed in the table, select "Others" in the list and fill in your city name in the space provided (The City mentioned has to be same for the address mentioned in the address column.)

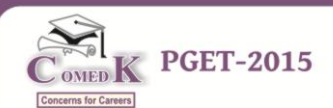

#### **14. State**

Select the State from the list (The State mentioned has to be same for the address mentioned in the address column.)

#### **15. PIN Code**

Enter the appropriate 6-digit PIN code.

#### **16. Phone No.**

Enter your additional mobile phone number or your Landline phone number, if any, with the relevant STD Code, use zero prefixed to the STD code and do not leave any blank spaces between the STD code and your telephone number.

For e.g.: If your STD code is 080 and your telephone number is 12345678, then your full telephone number will be 08012345678.

#### **17. DD Number and DD Amount**

Enter the six-digit DD number drawn from Nationalized Bank, select the amount.

#### **18. Drawee Bank:**

Select the drawee bank. **(Only nationalized banks)**

#### **19. DD Date**

Select the date of the Demand Draft.

#### **20. Qualifying Exam:**

Select the type of qualifying exam either MBBS / BDS.

### **21. Month / Year of passing:**

Select the month and year of passing of the Final Year MBBS/BDS.

#### **22. Type of University:**

Select the University type studied (Indian/Foreign).

### **23. University Last Studied:**

Select the University. If the name of your University is not listed in the list select "Other" option and enter your university in the "If Others" field

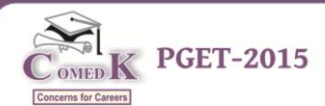

#### **24. Name of the Institution Last Studied:**

Enter the name of the Institution you have last studied in the space provided.

#### **25. MCI / DCI Registration Number:**

Enter your MCI / DCI Registration number as appearing in the Registration Certificate. Not a mandatory field for the candidates who had completed their BDS in the year 2014.

#### **26. Internship Completion Details:**

Select the Internship status whether completed or completing.

#### **26. (a) If completed, the year of completion.**

Select the year

#### **26. (b) If completing, the month and year likely to be completed.**

Select the month and year

#### **27. Number of Attempts in COMEDK PGET Entrance Exam:**

Please enter no. of attempts which you have appeared for COMEDK PGET earlier.

#### **28. Result Column:**

In the event of having become eligible to participate for the counseling during the previous years, please select whether 'Not appeared for counseling / Appeared for counseling / Seat selected /Seat Surrendered at the College/Seat Surrendered at COMEDK or Not qualified for counseling'.

#### **29. Marks Obtained**

Please enter the total marks obtained in each year during the course of study in M.B.B.S. / B.D.S. Please ensure that the marks entered include the marks obtained in the **theory, practical papers, internal assessment, grace marks, and viva** also for all the subjects of the respective years. Marks obtained at the University Exam during the successful attempt should alone be entered (supporting marks card/s to be enclosed). Also mention the number of attempts you have taken to clear the respective years. Once you have filled up all the

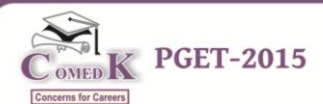

marks and the attempts year wise in the relevant columns, cross verify with the **"Grand Total".**

In the case of candidates who have studied in foreign university where the marking system may not be prevalent and **only grades are given**, they may indicate the grade and should attach the authenticated **grade report giving marks equivalent ranges issued by the university** in which the candidate has studied. Documents in a language other than English should be accompanied by a **translated English copy duly authenticated and notarized**.

**Note:** Grade column on the application form is exclusively only for candidates who have studied in Foreign University where the marking system may not be prevalent.

#### **Declaration**

# **The Candidates are expected to go through the declaration and sign the same after understanding its implication thoroughly.**

**30. Finger Impression, Signature & Photograph:**

Only the left forefinger impressions shall be affixed three times in the space provided along with the full signature; the passport size colour photograph without any signature should also be affixed. **(It should be identical to the photograph which was uploaded)**

## *C: Mandatory Documents to be sent along with the completed physical Application Form:*

- 1. Non-refundable Demand Draft (DD) for Rs. 2500/- (Rupees Two Thousand Five Hundred Only) being Application fee; application number & applicant's name shall be written on the reverse of the DD. **Check for the banker's seal and signature on the DD.**
- 2. Printed **Online Application Form.**
- 3. Photocopy of SSLC / 10th STD Marks card.
- 4. Photocopy of the Unique ID Proof mentioned in the Request for Application (RFA)
- 5. A photocopy of **All marks cards / Consolidated Marks Sheet** including that of failed year, if any (First Year to Final Year university examination marks card/s).

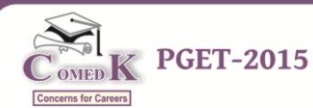

- 6. Photocopy of **Attempt Certificate** i.e., a statement indicating the number of attempt one has taken to clear a particular subject/year.
- 7. Photocopy of **Internship Completion Certificate / Internship Completed Certificate;** a specimen is indicated as at **Annexure V** of the Brochure for those who are likely to complete the Internship on or before 30th April 2015.
- 8. Photocopy of **Degree Certificate / Provisional Degree Certificate / Passing Certificate / Course Completion Certificate.**
- 9. Photocopy of **Registration Certificate / Provisional Registration Certificate or a receipt / an acknowledgement issued from the competent authority against applying for Registration Certificate. (Not a mandatory document for the candidates who had completed their BDS in the year 2014.)**
- 10. **Candidates belonging to SC / ST (All India), OBC of Karnataka / Minority / Hyderabad and Karnataka Region would be considered, provided they furnish the duly attested Photocopy of the following Certificates.** 
	- a. **SC / ST :** Caste Certificate issued by competent authority (Authorized to issue such a certificate but not below the rank of a Tahsildar)
	- b. **OBC:** Category I, IIA, IIB, IIIA and IIIB: As notified by the Karnataka Govt. Caste and Income Certificate issued by Tahsildar or higher revenue jurisdictional authority authorized to issue such a certificate.
	- c. **MINORITY :** Religious (Christian) of All India / Linguistic (Tulu/Telugu) of Karnataka minority candidates have to produce certificate as per **Annexure - IV** of Brochure (available on [www.comedk.org\)](http://www.comedk.org/)
	- d. **Hyderabad and Karnataka Region:** A Certificate, confirming the Hyderabad-Karnataka Region status, issued by the jurisdictional Assistant Commissioner of the corresponding district, as required, is to be submitted.

**Candidates who have not produced appropriate supporting documents for claiming the status of Religious / Linguistic Minority/Hyderabad - Karnataka Region / SC / ST / OBC will be rejected.**

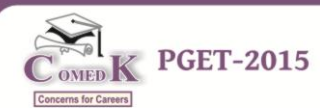

## **Application form without any of the above mandatory documents will be rejected.**

## **D: Instructions and explanation for sending the Online Application Form in physical format**

- $\triangleright$  Please take a legible printout of the Online Application Form in A4 size paper and in portrait format; note down your six digit application number for future correspondence.
- $\triangleright$  Enclose a non-refundable application fee of Rs. 2,500/- in the form of a crossed demand draft drawn on a Nationalized Bank and payable to COMEDK at Bangalore.
- $\triangleright$  Please check for the Banker's signature on the DD before sending it to COMEDK.
- $\triangleright$  Avoid stapling of demand draft to the application form and instead use clips.
- $\triangleright$  Stick your recent (not older than three months) passport size colour photograph only in the space provided; please note that application form with smudged / tampered / hazy photograph will be rejected.
- $\triangleright$  Do not staple or pin the photograph on the application form; please do not sign on the photograph as no attestation is required.
- $\triangleright$  Application in physical format shall be received in the COMEDK office on or before Saturday the 27th December 2014 (before 5.00 PM) in the sealed envelope mentioning as "**Application for COMEDK PGET – 2015**" at the top of the envelope and addressed to:

**The Executive Secretary, COMEDK No. 132, 2nd Floor, 17th Cross, 11th Main, Malleswaram, Bangalore – 560 055**

along with the sender's address (from address) and any delivery after the said date will not be accepted.

- $\triangleright$  The envelope containing the physical application form along with enclosures shall also be in A4 size only and **the same shall not be folded**.
- $\triangleright$  Any application form received not adhering to the above specification will be rejected and no clarification will be entertained. The decision of COMEDK on this would be final and binding.
- $\triangleright$  Completed application forms in physical format will not be received in person either in COMEDK office or in any member institutions and those received after 27th December 2014 will be rejected.

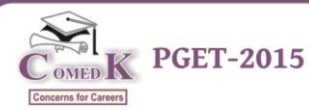

- The Application form in **the physical format should be sent only by Speed Post** and any other mode of delivery like Registered Post or through any private courier is not acceptable.
- $\triangleright$  COMEDK is not responsible for any Loss/Delay/Damage which might occur either during transit or at the time of delivery. The candidates are therefore advised to be careful in this behalf.

**Note:** Status of all Applications received will be available on COMEDK website **www.comedk.org**. Candidates are advised to check the status of their applications on the website through Applicant Login.

## **X. REJECTED APPLICATIONS**

- 11. Applications without any of the mandatory documents will be summarily rejected; they will not be considered for processing.
- 12. The candidates whose applications are rejected but who wish to reapply can fill up a fresh application with all the required documents **along with the new Demand Draft and submit the same on or before the last date for making the application**. **However they should register again access RFA a fresh, fill OAF and send PAF again by enclosing another crossed Demand Draft for Rs. 2500/-.**
- 13. COMEDK does not take responsibility to inform such of those candidates individually who's application (OAF/PAF) is rejected though the reasons for rejections would be hosted on its website. Therefore, the candidates are advised to doubly check that, their application form is complete in all respect before posting. **The candidates are advised to check the website regularly for regular updates.**

## **XI. Criteria for Rejection of Physical Application Form (PAF)**

The Applications would be rejected without notice if:-

- a. No Original Application Form is sent (Xerox copy of the application form will not be processed)
- b. Online Application form is not in a proper format.
- c. No recent passport size colour photograph pasted on the online application form. (Xerox photos / black and white photos are not acceptable)
- d. No candidate's signature in the Declaration of the online application.

## **Notified on 03/11/2014**

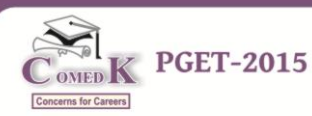

- e. No candidate's finger impression in the Declaration of the online application.
- f. No visible / proper Photograph or Signature is uploaded, and subsequently not printed in the physical application form (PAF).
- g. No proof of date of birth in the form of any one of the 10th Standard Marks card or School Leaving certificate.
- h. No photocopy of the Unique ID Proof.
- i. No photocopy of All marks cards / Consolidated Marks Sheet including that of failed year, if any (First Year to Final Year university examination marks card/s).
- j. No photocopy of Internship Completion Certificate / Internship Completed Certificate.
- k. Demand Draft not drawn from a Nationalized Bank as mentioned in the **Annexure I** or No Demand Draft attached.
- l. Demand Draft not in favour of "COMEDK" and Demand Draft not payable at "Bangalore".
- m. No Banker/s signature in the Demand Draft.
- n. Demand Draft with lesser Amounts than the prescribed amount(Rs.2500/-)
- o. Demand draft is mutilated.
- p. No Degree Certificate/Provisional Degree Certificate / Passing Certificate / Course Completion Certificate
- q. No photocopy of Registration Certificate / Provisional Registration Certificate or a receipt / an acknowledgement issued from the competent authority against applying for Registration Certificate.
- r. No SC / ST (for All India) Caste Certificate issued by competent authority, if applicable.
- s. No OBC (Category I, IIA, IIB, IIIA and IIIB for Karnataka candidates) as notified by the Karnataka Govt. Caste and Income Certificate issued by Tahsildar or higher revenue jurisdictional authority, if applicable.
- t. No Religious Minority Certificate as per Annexure IV, if applicable.
- u. No Linguistic Minority Certificate as per Annexure IV, if applicable
- v. No or not relevant Hyderabad Karnataka Region Certificate, if applicable

#### **XII. CHANGE REQUEST**

14. Candidates are cautioned to fill up the online application carefully as the request for change in any application data entered and submitted to COMEDK office will not be entertained.

#### **Page No. 19 of 42**

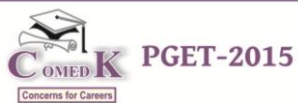

## **XIII. Online Test Admission Ticket and Related Information**

- 15. Online Test Admission Ticket will be available under applicant login of the COMEDK website from 16/01/2015. Candidates appearing for the Test should download & obtain printout of the Online Test Admission Ticket (Online TAT). **No Test Admission Ticket will be dispatched either by post or courier or in person to the candidates under any circumstances.**
- 16. Candidates will **not be** allowed to write the COMEDK PGET-2015 **without the print out of Online Test Admission Ticket along with other documents indicated thereon.**
- 17. Candidates are advised to go through the below mentioned instructions carefully before printing the Online Test Admission Ticket (TAT).

**\*\*** Candidate's have to use only **Internet Explorer** for downloading the Online Test Admission Ticket.

After taking the printout of Online Test Admission Ticket the candidates are cautioned to check the below mentioned details:

- 1. Test Admission Ticket number (TAT number).
- 2. Candidate's Name (as mentioned in the application form).
- 3. Candidate's Postal address and contact details (as mentioned in the application form).
- 4. Candidate's photo (as given in the application form).
- 5. Test centre details.
- 6. Test Timings
- 7. ID Proof Details
- 8. Provision for Sticking Passport size photograph (box)

**\*\*\*** If the candidate's photo has not been printed on the TAT the candidate's have to follow the below mentioned instructions:

Open Internet Explorer  $\rightarrow$  Click on Tools Menu  $\rightarrow$  Select Internet options  $\rightarrow$  Click on

Advance Tab Under "**printing option**" make sure the "**print background colour and images**" option has to be checked.

 $\lambda$ 

Open Internet Explorer  $\rightarrow$  Click on Tools Menu  $\rightarrow$  Select Internet options  $\rightarrow$  Click on Advance Tab  $\rightarrow$  Under "**multimedia**" make sure the "**show pictures**" option has to be checked.

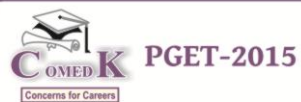

In the event of any of the above details missing in the Online TAT printout, the candidates have to necessarily contact COMEDK immediately.

- a) The candidates have to stick the recent passport size colour photograph on the TAT printout in the space provided before appearing for the test.
- b) The candidates are advised to read the instructions printed in the TAT carefully before appearing for the TEST**.**
- 18. **After the Entrance test is completed the provision for printing Online Test Admission Ticket will be disabled. Hence the candidates must preserve the Online TAT until the admission process is completed.**
- 19. The candidates must not mutilate the Test Admission Ticket or change any entry made therein after it has been authenticated & received by them. Impersonation is a legally punishable offence.
- 20. **The Test Admission Ticket is an important document and it must be preserved and produced at the time of Counseling / Admission.**

**Note: Please recheck the website for any changes / updates before leaving your hometown for the test.**

### **XIV. Test Scheme and Related Information**

- 21. The scope of the syllabi for the Post Graduate Medical / Dental entrance test is based on the M.B.B.S. / B.D.S. syllabus as prescribed by MCI / DCI respectively.
- 22. There will be one separate test for PG Medical and one separate test for PG Dental Courses. Each test will have 180 Multiple-Choice Questions (MCQ).
- 23. The test will be held on the mentioned time and date in all the test centres simultaneously and **the time allotted for the test is 180 minutes (3 hours). The test will begin at 10:00 AM and end at 01:00 PM.**
- 24. Candidates are required to mark their answers on an OMR Answer sheet (Optical Mark Reader) using either Blue / Black ball point pen only. **Use of pencils or erasers or whiteners is not permitted.**
- 25. Each correct answer is awarded one mark.
- 26. No Mark/s will be awarded for multiple marking (marking multiple responses) of any question.

#### **Page No. 21 of 42**

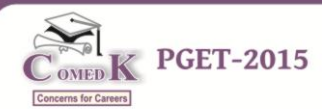

- 27. There will be no negative marking.
- 28. However, in the event of a tie in the score the principle of least negative responses (Number of wrong answers) will be adopted. In addition, if required, other methods may be adapted to break ties vide Para 37 of Page No. 26.
- 29. A merit / rank list is generated based on the candidate's score in entrance test only. This rank list is the basis for participation in the seat selection process (counseling) later. A minimum of 50% for General Merit and 40% for those belonging to SC/ST/OBC categories.

# **XV. Instructions for Test Takers**

- 30. **Candidates to please note:**
- a) Report 60 minutes before the commencement of the test (9:00 AM)
- b) The Examination Hall will be opened 30 minutes before the commencement of the test. Candidates are expected to take their seats immediately. If the candidates do not report in time, they are likely to miss some of the general instructions.
- c) The candidate must show, on demand, the Online TAT and the Unique Photo Id Proof in original that was mentioned while making the Application form i.e., OAF and attached to the Physical Application Form (PAF) for admission in the Examination Hall. A candidate who does not possess the Online TAT downloaded and Unique Photo ID in original shall not be admitted to the Examination Hall under any circumstances.
- d) During the examination time, the invigilator will check the Online TAT and the Unique Photo Id Proof in original of the candidates to satisfy himself / herself about the identity of each candidate.
- e) In the Examination Hall the candidate must find and occupy his / her specific place checking for the TAT number which is pasted on the desk. If a candidate is found writing the test from a place which is not assigned to him/her, his/her candidature shall be cancelled.
- f) **After 10:15 AM candidates will not be allowed to enter the examination hall to take the test under any circumstances.**

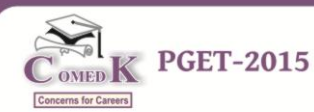

- g) COMEDK is not responsible for any delay by any means of transportation to the city and reaching the test centre beyond the given time and also the candidate will not be allowed to enter the examination hall and take the test in the event of delay. It is advisable to reach the Test Location a day prior to the examination, if the candidates are not from the same Test location.
- h) Candidates are advised in their own interest not to carry any of the personal computational devices, Bluetooth devices, cell phones, any electronic gadgets etc; to the venue of the examination as arrangement for safe keeping of the same cannot be assured.
- i) Candidates must not carry any textual material, printed or written, bits of papers, any electronic gadgets except the Online Test Admission Ticket, Recent passport size photograph, Unique photo ID and a blue/black ballpoint pen inside the Examination Hall.
- j) For those who are unable to appear on the scheduled date of the examination for any reason, re-examination shall not be held by COMEDK under any circumstances.
- k) It is mandatory for the candidate to bring his/her recent not older than three months passport size colour photograph during the conduct of COMEDK PGET-2015. At the back of the photograph, candidate must mention his/her name, and TAT number.
- l) OMR answer sheets will be supplied only at the examination hall. After the test is over, the answer sheet should be given back, before leaving the room. Candidates are allowed to take the candidate's copy of the OMR answer sheet and the question booklet only on completion of the test duration time.
- m) Kindly note that after the invigilator has verified the Online TAT, the candidates must sign on their Online TAT and OMR answer sheets **in the presence of the invigilator**; otherwise the answer sheets will be invalid and not considered for processing.
- n) The OMR Answer sheet contains the following fields which have to be filled in neatly and accurately by the candidate.
	- $\triangleright$  Name of the Candidate

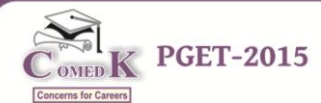

- ▶ Ouestion Booklet Version Code
- ▶ Ouestion Booklet Serial Number
- $\triangleright$  Test Admission Ticket Number (TAT)
- $\triangleright$  Candidate's Signature with date
- $\triangleright$  Subject Code (Medical /Dental)
- $\triangleright$  Photo ID proof details
- o) The OMR answer sheet is machine assessed and therefore it should be handled with care. If there is any doubt, please contact the test invigilator immediately.
- p) The COMEDK PGET-2015 test administration is timed. The test session is designed to be completed within the specified time as indicated in this brochure and no compromise will be made on the set time limits. The Chief Superintendent of the test centre is the official timekeeper. Candidates will not be permitted to continue the test beyond the established time limit.
- q) Biometric verification will be done during the test session (at the discretion of COMEDK) and the candidates are required to cooperate.
- r) The Candidates are not allowed to go out of the room temporarily for any reason during the test duration and any attempt in this behalf is treated as one of the grounds of dismissal.

# **XVI. Grounds for Dismissal**

- 31. The COMEDK PGET-2015 test administrator is authorised to dismiss a candidate from a test session for:
	- a) Attempting to take the test for someone else (Impersonation).
	- b) Failing to provide the unique identity proof when asked for.
	- c) Creating disturbance at the test venue.
	- d) Giving or receiving unauthorised help.
	- e) Using any forbidden / unauthorised testing aids, such as personal computational devices, Bluetooth devices, cell phones, any electronic gadgets etc.,
	- f) Leaving the test centre before the stipulated time.

#### **Page No. 24 of 42**

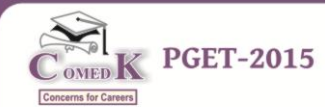

- g) Refusing to follow directions as stipulated by the invigilators etc.,
- h) Photographic mismatch / photographs older than three months / smudged / hazy photograph will result in disqualification of the candidates.
- i) If the candidates having a past history of criminal records or having involved in ragging, as defined by the concerned regulatory authorities, are not allowed to take the entrance test and at the same time if it is established of the above offences subsequently, such candidates even if selected would be debarred from further pursuing a course.
- j) The UGC regulations on Curbing the Menace of Ragging in Higher Educational Institutions issued in April 2009 are available on the COMEDK website [\(www.comedk.org\)](http://www.comedk.org/) separately.
- 32. Failure to comply with the test procedures and regulations or with the test administrator's directions can result in COMEDK taking action/s that include, but are not limited to, barring candidates from future testing and or cancelling the test scores. No results would be announced in respect of dismissed candidates.

## **XVII. Result Publishing**

- 33. Provisional Answer Keys, Final Answer Keys (post challenge verification) and Test Scores of all the candidates will be published on the website, **[www.comedk.org](http://www.comedk.org/)** as per the calendar of events. Clarifications, if any, should be sought within the dates stipulated. Subsequently the final result along with the Merit List will be published which will be binding on all candidates and no further claim would be entertained thereafter. **(Please refer to the Calendar of Events for details).**
- 34. **Applicants seeking any clarifications with regard to Provisional Answer Keys:**
	- a) Have to write to COMEDK **(Ref: Annexure - II for format)**, clearly indicating the grievance and with all necessary enclosures in a prescribed format which can be downloaded from our website.

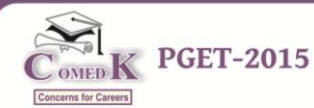

- b) Clarification regarding provisional answer key should reach to COMEDK office by **Speed Post** along with a crossed Demand Draft of **Rs.1000/- (Rupees One Thousand) per clarification**, drawn in favour of **'COMEDK'**, payable at Bangalore.
- c) Only if the clarification sought is upheld, the money would be refunded in total after the COMEDK PGET 2015 process is completed.
- d) **Any request for clarification of provisional answer keys beyond the last date as stipulated in calendar of events will not be entertained.**

**Note: Seeking clarification as above is only for provisional answer keys. Such clarifications are not entertained in respect of Final answer keys/Test Score and thereafter the Rank list.**

35. Any verifications / clarifications sought by the applicants will be put forth to the COMEDK's Academic Committee for their consideration and the decision given by the committee shall be final and binding on all.

# **XVIII. Final Merit/Rank List Publishing**

36. The final merit / rank list is generated based on the performance in the entrance test and the same will be published on **24/02/2015.**

#### **Inter-se Merit:**

- 37. Ties in the test scores, if any, will be resolved based on the following, in the order specified:
	- a) The principle of least negative responses (Number of wrong answers).
	- b) Number of additional attempts during the course of study, i.e., M.B.B.S. / B.D.S.
	- c) Total aggregate percentage scored in the M.B.B.S. / B.D.S. exams
	- d) The age of the candidate, the elder candidate is ranked higher than the younger candidate. In case of tie existing after exhausting in all of the above situations, merit will be based on random selection.
- 38. The Final Merit / Rank List will be sent to the regulatory authorities. The Rank Card and the Rank List will be made available in the COMEDK website [www.comedk.org](http://www.comedk.org/) as per the calendar of events.

**Notified on 03/11/2014**

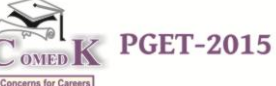

**All candidates must note that any form of canvassing or influence exercised would result in permanent disqualification of the applicant without any prior notice. www.comedk.org is the only official website of the Consortium. COMEDK is not responsible for information available on other websites / elsewhere.** \_ \_ \_ \_ \_ \_ \_ \_ \_ \_ \_ \_ \_

**Please Note:** COMEDK does not have any agents, liaison, admission offices, representatives or any other office/s other than the office mentioned in this brochure. Candidates are requested not to depend upon or deal with any person or organisation/s claiming to be associated with the COMEDK activities or claiming to help with admissions or entrance tests. COMEDK will not be responsible for the same and it advises the candidates to bring them to the notice of the concerned police authorities for taking penal action.

# **XIX. Online Rank Card**

- 39. **Online Rank Card will be available under applicant login in the COMEDK website from 24/02/2015.** Candidates appearing for COMEDK PGET-2015 counseling should download & obtain a printout of the Online Rank card.
- 40. **No Rank Card will be dispatched either by post or courier or in person to the candidates under any circumstances.**
- 41. Candidates will **not be** allowed to enter the counseling venue **without the print out of Online Rank Card which is one of the mandatory documents.**
- 42. Candidates are advised to go through the below mentioned instructions carefully before printing the Online Rank Card.

**\*\*** Candidate's have to use only **Internet Explorer** for downloading the Online Rank Card.

**\*\*** Rank card will be made available only for eligible candidates.

After taking the printout of Online Rank Card the candidates are cautioned to check the below mentioned details:

- 1. Test Admission Ticket number (TAT number) and Application Number.
- 2. Candidate's Name (as mentioned in the application form).
- 3. Candidate's Postal address and contact details (as mentioned in the application form).
- 4. Candidate's photo (as given in the application form).
- 5. Date of Birth and Category.
- 6. Test Score and Rank.
- 7. Unique ID Proof Details
	- **\*\*\*** If the candidate's photo has not been printed on the Rank Card the candidate's have to follow the below mentioned instructions:

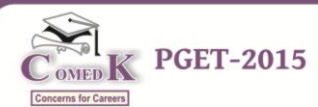

Open Internet Explorer  $\rightarrow$  Click on Tools Menu  $\rightarrow$  Select Internet options  $\rightarrow$  Click on Advance Tab Under "**printing option**" make sure the "**print background colour and images**" option has to be checked.

#### &

Open Internet Explorer  $\rightarrow$  Click on Tools Menu  $\rightarrow$  Select Internet options  $\rightarrow$  Click on Advance Tab Under "**multimedia**" make sure the "**show pictures"** option has to be checked.

In the event of any of the above details missing in the Online Rank card printout, the candidates have to necessarily contact COMEDK immediately.

## **XX. Biometric Verification**

- 43. Candidates intending to take the Post Graduate Entrance Test 2015 may be required to undergo biometric verification. (i) during the test (ii) during centralized counseling for seat selection (iii) at the college level, during the admission process.
- 44. To ensure fairness to the merited students and to eliminate fraudulent attempts, it is planned to use Biometrics (Fingerprinting) at various stages of the process and this would be done at the discretion of COMEDK.
- 45. COMEDK reserves the right to change (or) reset the Biometric Verification parameters at any time during the selection process.
- 46. Any mismatch at any stage will automatically result in disqualification of the candidate and he/she will not be permitted to participate in any further process of seat selection and admission to PG course. Further, impostors are liable for criminal prosecution.

## **XXI. Seat Selection Process**

47. This document called 'Brochure for COMEDK PGET – 2015' lays down the procedure and necessary regulations for the conduct of Entrance Test only. For Seat Selection process and other related processes the candidates are advised to visit **www.comedk.org** for regular updates

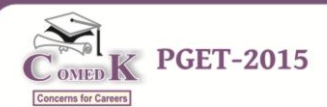

## **XXII. Assistance / Facilities to candidates**

48. In order to provide timely information to the candidates about their applications, or the entrance test, or the results thereof, COMEDK has made the following arrangements:

(a) The COMEDK telephone number is **080-41132810**. The COMEDK Office is operational from **10:30 am to 5:00 pm, Monday to Friday**, and from **10:30 am to 1:00 pm on Saturday**. The COMEDK office is not operational on Sunday and other public holidays.

(b) Candidates can send their queries through E-mail at **pget2015@comedk.org** or can fax the same to **+91-80-23568309**. COMEDK has set up a website **www.comedk.org** to facilitate information dissemination among the candidate/s. The website contains all the information available in this brochure. The website contains information pertaining to the Member Institutions, the courses offered and other relevant details.

**No personal Queries will be entertained. The communication can be made only through Telephone / Fax or Email.**. . . . . . . .

#### **COMEDK office is situated at the following address:**

#132, Second Floor, 11<sup>th</sup> Main 17th Cross, Malleswaram Bangalore - 560 055, Karnataka

#### **Kindly Note:**

- a) Due care has been taken to compile the information contained in this information brochure, however should some inadvertent error be present, COMEDK, is not liable for the same.
- b) All information or details with regards to the Member Institutions have been provided by the institutions, should any inadvertent error be present, COMEDK, is not liable and responsible for the same.
- c) COMEDK cannot be held responsible for denial of Internet service, website unavailability, and unavailability to connect / reach voice / non voice support or any other reasons, beyond the control of COMEDK.
- d) Applicants are advised **not to send their original transcripts to COMEDK along with the application**. COMEDK will not be responsible for any original transcripts sent.

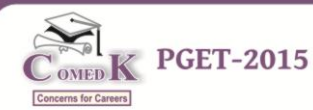

- e) Should there be unforeseen changes in the calendar of events; COMEDK is not responsible for the same.
- f) The process enlisted in this brochure, is based on guidelines prescribed by the Hon'ble Supreme Court of India and the concerned statutory bodies. Any changes indicated by the statutory bodies during the COMEDK PGET-2015 process are binding on COMEDK for implementation.
- g) All documents relating to COMEDK PGET 2015 will be retained for the current academic year only. Hence any dispute beyond the said academic year cannot be entertained.
- h) The information content in this brochure is as on the date of Notification. Please refer to our web site for current and updated information.
- i) COMEDK reserves the right to modify the various terms and conditions and other criteria incorporated in this brochure at its discretion and at any time after notifying the same on its website **[www.comedk.org.](http://www.comedk.org/)**
- j) All communication to COMEDK shall have to be either in English / Kannada Language only.

# **XXIII. Legal Disputes**

49. Legal disputes if any pertaining to COMEDK PGET-2015 or Centralized Counseling shall be subjected to competent courts / consumer forums located in the jurisdiction of Bangalore city only.

# **XXIV. Frequently Asked Questions (FAQs)**

- **Q. What do these abbreviations stand for?** 
	- **1. RFA – Request For Application**
	- **2. OAF – Online Application Form**
	- **3. PAF – Physical Application Form**
	- **4. TAT – Test Admission Ticket**

## **Q. What is the eligibility for the courses?**

**A.** As prescribed by MCI / DCI, candidates who have passed their M.B.B.S. or B.D.S. from an institution recognized by MCI / DCI and have completed (or expecting to complete their internship by **30/04/2015**) are eligible for the courses. Candidate/s should also meet other requirements as prescribed by MCI / DCI and fulfill the COMEDK conditions.

## **Q. Is the Entrance Test open only to Karnataka students?**

**A**. No, this test is open to all the eligible students in the country.

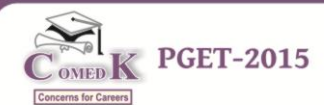

#### **Q. Are candidates applying from outside the State of Karnataka eligible to get the benefit of lower eligibility qualifying marks?**

**A.** Yes, All India SC / ST candidates only are eligible to get the benefit of lower eligible qualifying marks.

#### **Q. I have finished my M.B.B.S. a few years ago. Am I eligible for these courses?**

**A.** Yes, you can apply for the notified courses, as long as you fulfill the basic eligibility as prescribed by MCI / DCI.

## **Q. I am interested in applying for certain courses, but these are not listed in the course list provided in this brochure?.**

**A.** The course list provided in this brochure is limited to only those courses offered by COMEDK Member Institutions.

## **Q. When is the last date to apply?**

**A.** Last date for filling in the Online Application Form is on or before 22nd December 2014 whereas all filled-in applications must reach the office of COMEDK on or before **27th December 2014, Saturday, by 5:00PM.** Applications received after the stipulated date and time will be liable for rejection.

### **Q. What is the procedure of seat selection?**

**A.** Selection of seats for the Post Graduate course in Member Institutions is based on merit, taking into account the performance of the candidate in COMEDK PGET-2015. COMEDK entrance test, publication of test score and rank list will be followed by centralized counseling (Single window). The details of the arrangement made will be published in due course on our website, **[www.comedk.org](http://www.comedk.org/)**.

### **Q. How to apply to COMEDK PGET 2015?**

**A.** The Candidates have to register themselves by sending an online request for an Application form called 'Request for Application (RFA)'. This RFA deals with providing of essential particulars before making the application proper.

### **Q. How many times can I request for an application?**

**A.** As many times as you wish; but the E-mail ID once used for making a request can not be used again. Also the Application fee of Rs.2500/- is nonrefundable and hence each Application has to be accompanied with a fresh Demand Draft towards Application fee. There is also the danger of multiple Applications being rejected; therefore the candidates are advised to be extremely careful while applying.

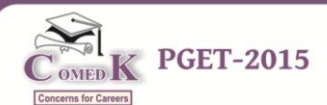

#### **Q. Can I send a black & white photograph with the Application Form?**

**A.** No, the photograph to be provided in the application form have to be identical colour photograph. **It should not be more than 3 months old.** Application with smudged / tampered or hazy photograph will not be accepted.

#### **Q. What are the enclosures to be sent along with the filled in application form?**

**A.** The following documents have to be sent along with the filled in application form as enclosures.

*Note: Send the Application and enclosures in A4 size envelope only. Do not fold the application form.*

#### **Mandatory Documents: (Kindly arrange the documents in the following order)**

- 1. Demand Draft (DD) for Rs. 2500/- (Rupees Two Thousand Five Hundred Only) being Application fee; application number & applicant's name shall be written on the reverse of the DD. **Check for the banker's seal and signature on the DD.**
- 2. Printed **Online Application Form.**
- 3. Photocopy of SSLC / 10th STD Marks card.
- 4. Photocopy of the **Unique ID Proof mentioned in the Request for Application (RFA).**
- 5. A photocopy of **All marks cards / Consolidated Marks Sheet** including that of failed year, if any (First Year to Final Year university examination marks card/s).
- 6. Photocopy of **Attempt Certificate** i.e., a statement indicating the number of attempt one has taken to clear a particular subject/year.
- 7. Photocopy of **Internship Completion Certificate / Internship Completed Certificate.**
- 8. Photocopy of **Degree Certificate / Provisional Degree Certificate / Passing Certificate / Course Completion Certificate.**
- 9. Photocopy of **Registration Certificate / Provisional Registration Certificate or a receipt / an acknowledgement issued from the competent authority against applying for Registration Certificate (Not a mandatory document for the candidates who had completed their BDS in the year 2014).**
- 10. **Candidates belonging to SC / ST (All India) and OBC of Karnataka would be considered, provided they furnish the duly attested Photocopy of the following Certificates.**
- a. **SC / ST :** Caste Certificate issued by competent authority (Authorized to issue such a certificate but not below the rank of a Tahsildar)
- b. **OBC:** Category I, IIA, IIB, IIIA and IIIB: As notified by the Karnataka Govt. Caste and Income Certificate issued by Tahsildar or higher revenue jurisdictional authority authorized to issue such a certificate.
- c. **MINORITY :** Religious (Christian) of All India / Linguistic (Tulu/Telugu) of Karnataka minority candidates have to produce certificate as per **Annexure IV** of Brochure (available on [www.comedk.org\)](http://www.comedk.org/)
- d. **Hyderabad & Karnataka Region :** A Certificate, confirming the Hyderabad-Karnataka Region status, issued by the Jurisdictional Assistant Commissioner of the corresponding district is to be submitted.

**Candidates who have not produced appropriate supporting documents for claiming the status of Religious / Linguistic Minority / SC / ST / OBC will be REJECTED.**

#### **Q. Whether any Demand Draft towards the application fees obtained from any private / co-operative bank is acceptable?**

**A.** No, only Demand Draft from any of the listed nationalized banks in Annexure-I of the brochure is acceptable.

#### **Q. How will I know my application status?**

**A.** Candidates have been provided with a facility for checking the status of their application at various stages using **Applicant Login**. Candidates can

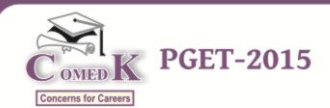

login to the same by using the USER ID and PASSWORD as received in their E-mail ID after the successful submission of RFA.

## **Q. I have not received the E-mail post submission of RFA.**

**A.** Kindly contact the COMEDK Helpdesk to seek clarification and to know about the way forward.

## **Q. Do I have to send a new DD in the event of my application getting rejected ?**

**A.** The Demand Draft is a non refundable and hence the candidates whose application are rejected but who wish to reapply can fill up a fresh application with all the required documents **along with the new Demand Draft and submit the same on or before the last date for making the application**.

## **Q. Where should the applications be sent and to whom should it be addressed?**

**A.** Completed Application Form/s must be sent to the below mentioned address:

**The Executive Secretary - COMEDK,** # 132, Second Floor, 11th Main Road, 17th Cross, Malleswaram, Bangalore - 560055, Karnataka.

## **Q. Whether COMEDK sends a hard copy of Test Admission Ticket to the candidates?**

**A.** No, Test Admission Tickets have to be downloaded and printed from our website and no hard copies would be dispatched.

## **Q. If I have 5 clarifications in the provisional answer key, then do I have to send a DD of Rs.1000 or Rs.5000?**

**A.** You have to send a DD of Rs.5000. (Rs.1000 per clarification) along with the format (**Annexure-II of Brochure**)

## **Q. Would I get a refund for the amount, which I have sent along with my clarification/s?**

**A.** You would be entitled for a refund only to the extent your clarification/s is/are upheld by the COMEDK academic committee. The refund cheque would be sent to candidate/s by Speed Post to the address given by the candidate on the application form only after the completion of the COMEDK PGET 2015 process.

### **Q. How will I know my test results?**

**A.** The results will be uploaded under applicant login in the COMEDK website (www.comedk.org) for all the eligible candidates only.

## **Q. Whether COMEDK sends a hard copy of the Rank Card to the candidates?**

**A.** No, Rank cards have to be downloaded and printed from our website and no hard copies would be dispatched.

**Notified on 03/11/2014**

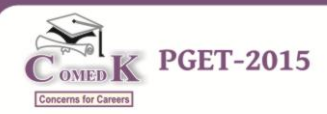

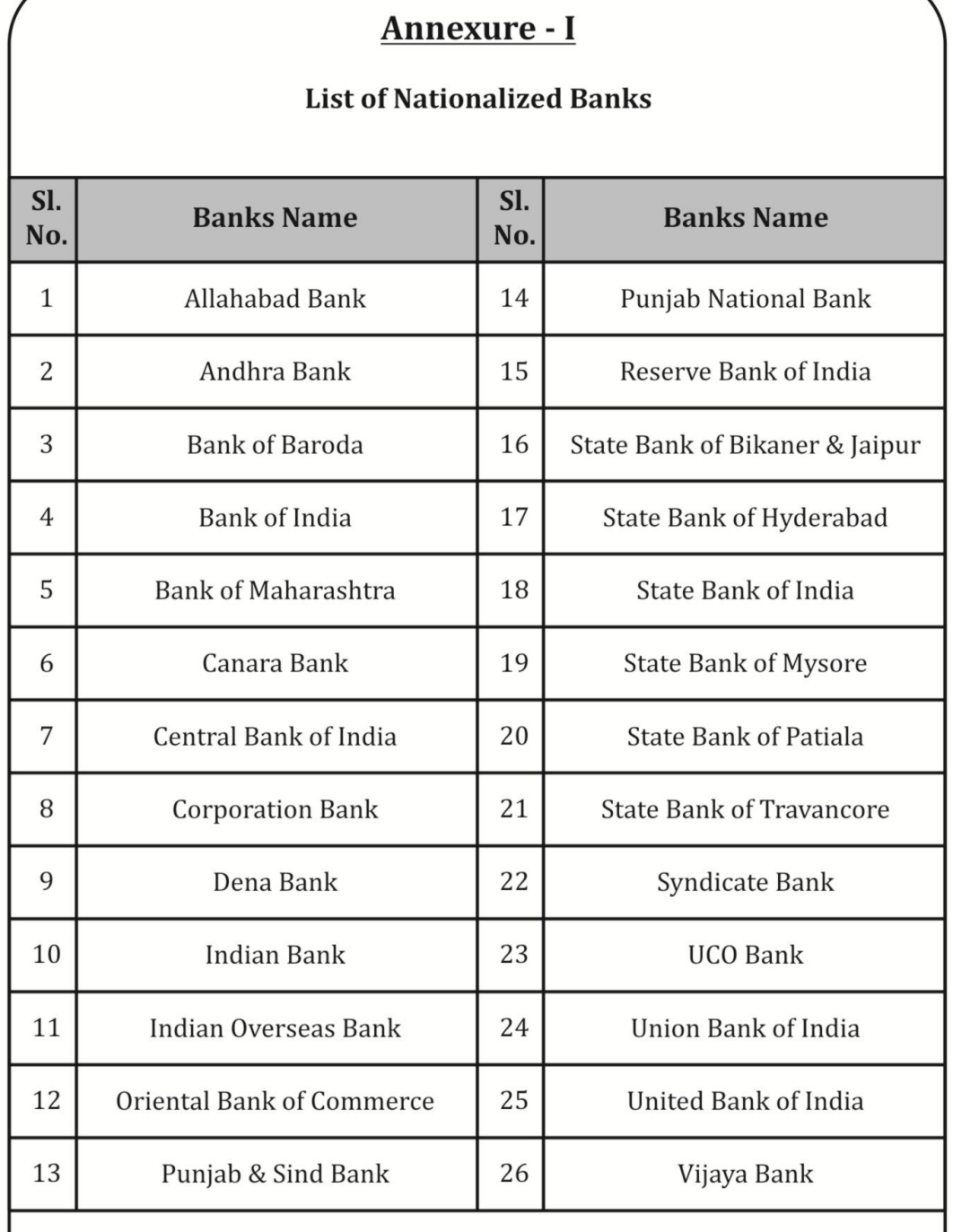

**ATTENTION:** Demand Draft from any Bank other than the above is not acceptable.

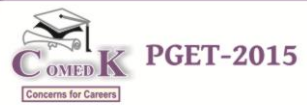

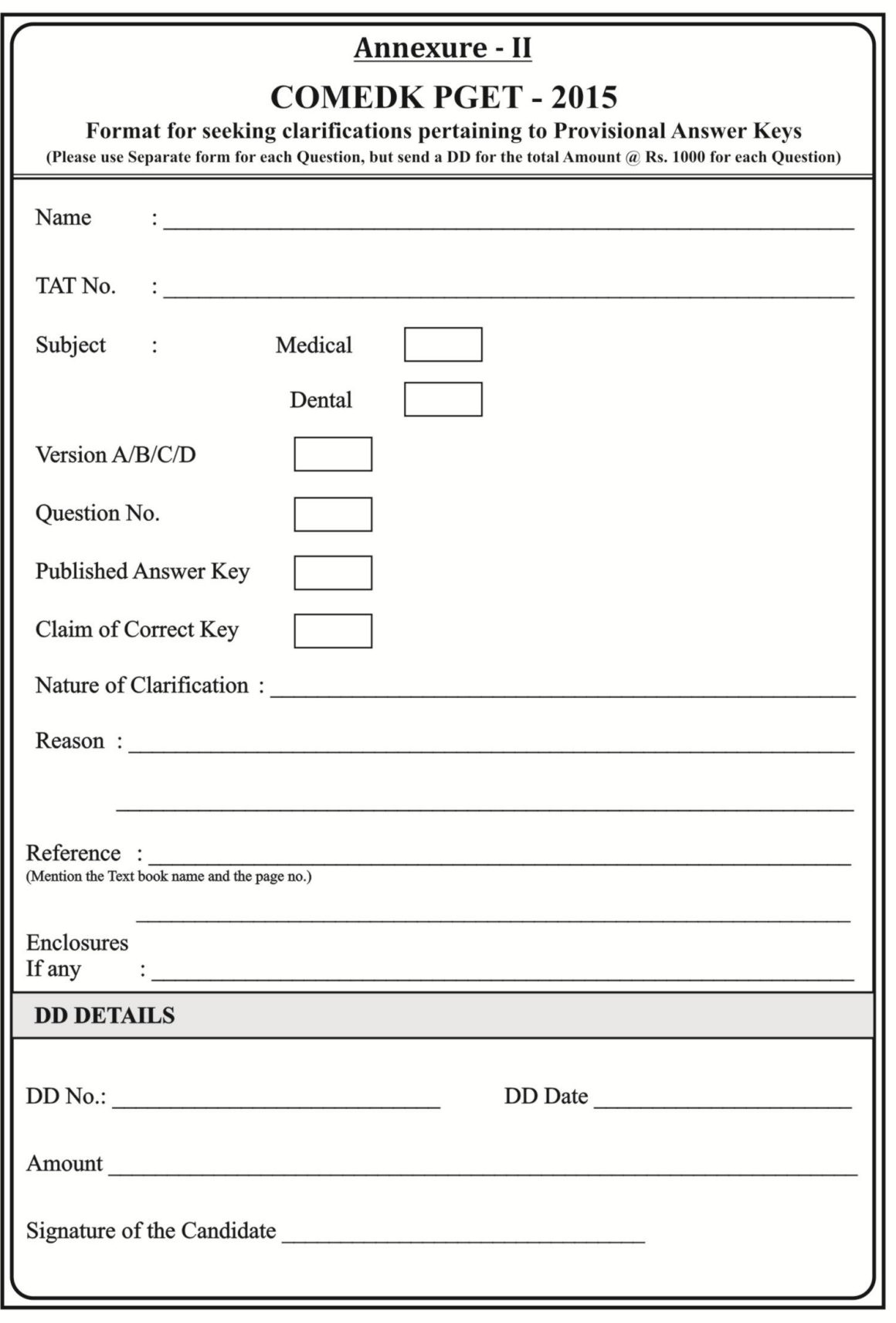

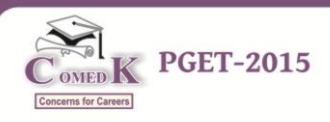

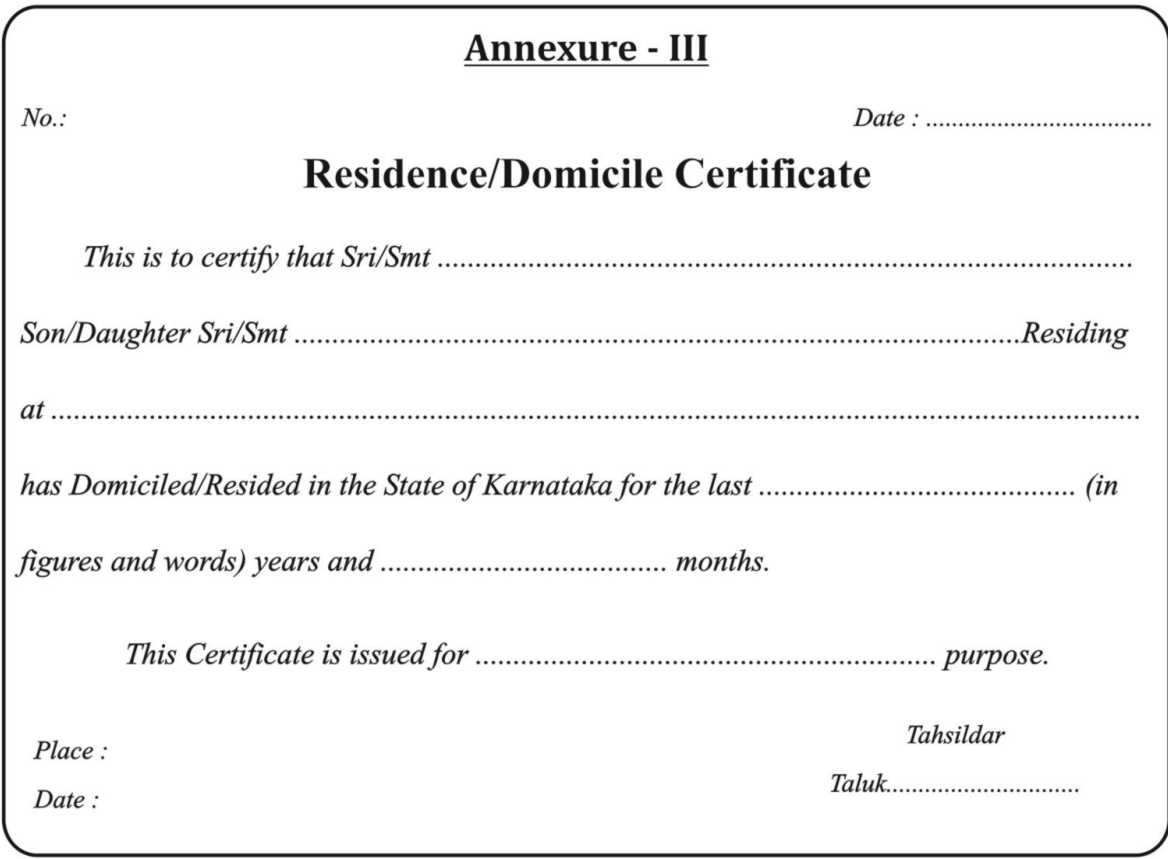

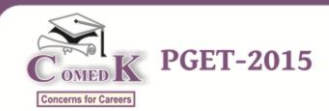

# **Annexure - IV**

## **PROFORMA FOR RELIGIOUS & MOTHER TONGUE CERTIFICATE**

(Candidates who Claim Seats in Colleges of religious & linguistic Minority Status)

Name, full postal address and telephone number of the institution from where the candidate has passed SSLC / 10th standard examination / Institution Last Studied

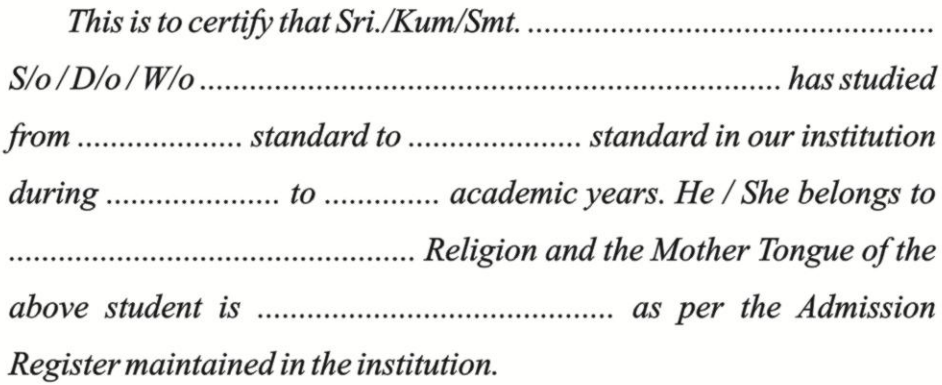

The above details are true and correct to the best of my knowledge.

Signature of Head of the Institution

**Institution Seal** 

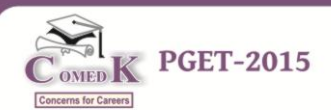

was a student of

# **Annexure - V**

# **INTERNSHIP COMPLETION CERTIFICATE**

(To be furnished by the candidate whose 12 Months Compulsory Rotating Internship has not been completed till the time of submission of the application, but whose internship is likely to be completed on or before 30/04/2015)

Certified that Ms./Mr.

and has passed the final Professional examination held in\_\_\_\_\_\_\_\_\_\_\_\_\_\_\_\_\_\_\_\_\_\_\_

He/She is presently undergoing 12 Months compulsory Rotating Internship Training which started

and is likely to be completed on

(\*) The Compulsory Rotating Internship Period must be of 12 complete months and not less even a single day under any circumstances e.g. 5.4.2014 to 4.4.2015. No condonation of Internship shall be accepted

Application No.

Signature of Dean/Principal/Head of the Institution

Place :\_\_

Date :  $\_\_$ 

 $on$ 

Seal

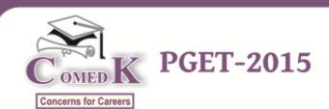

#### **Annexure – VI**

#### **List of Member Institutions - Medical**

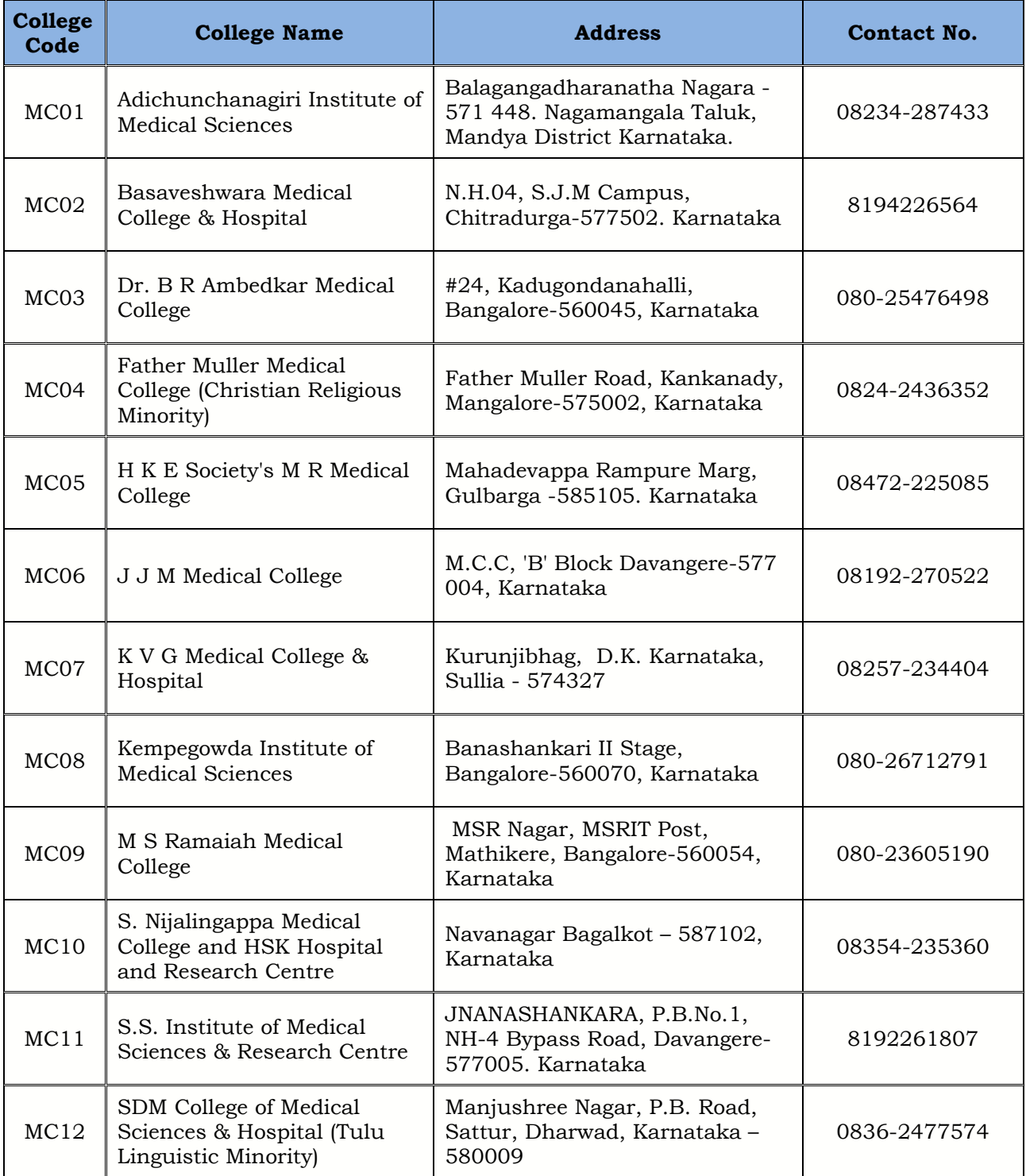

**Note:** The information as above is as per the data furnished by institutions; changes if any will be updated as and when received.

**Notified on 03/11/2014**

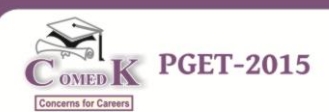

#### **Annexure – VII**

#### **List of Member Institutions – Dental**

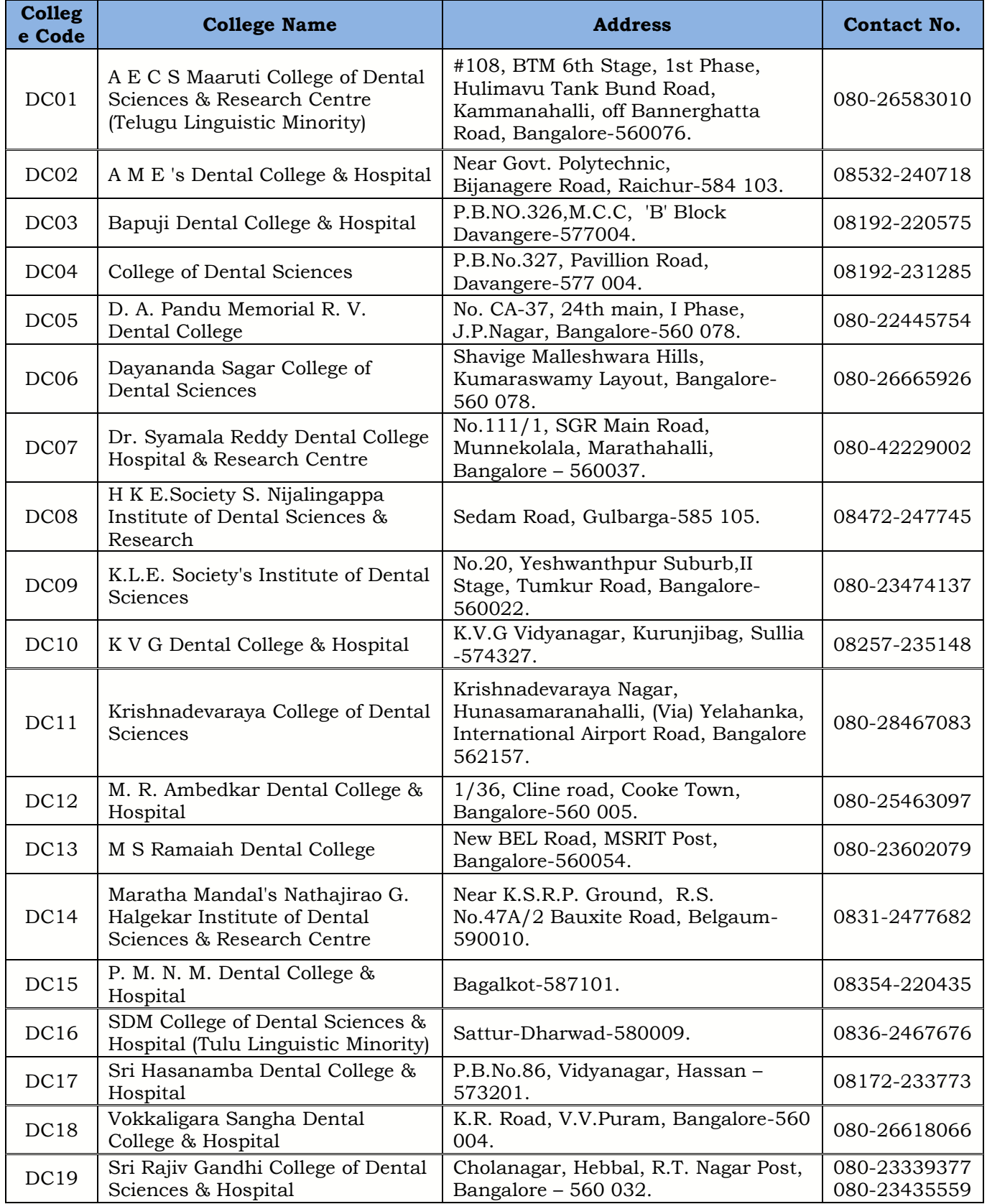

**Note:** The information as above is as per the data furnished by institutions; changes if any will be updated as and when received.

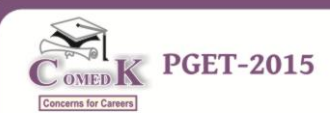

## **Annexure – VIII**

#### **Courses mentioned below are offered at the Member Institutions. (MEDICAL)**

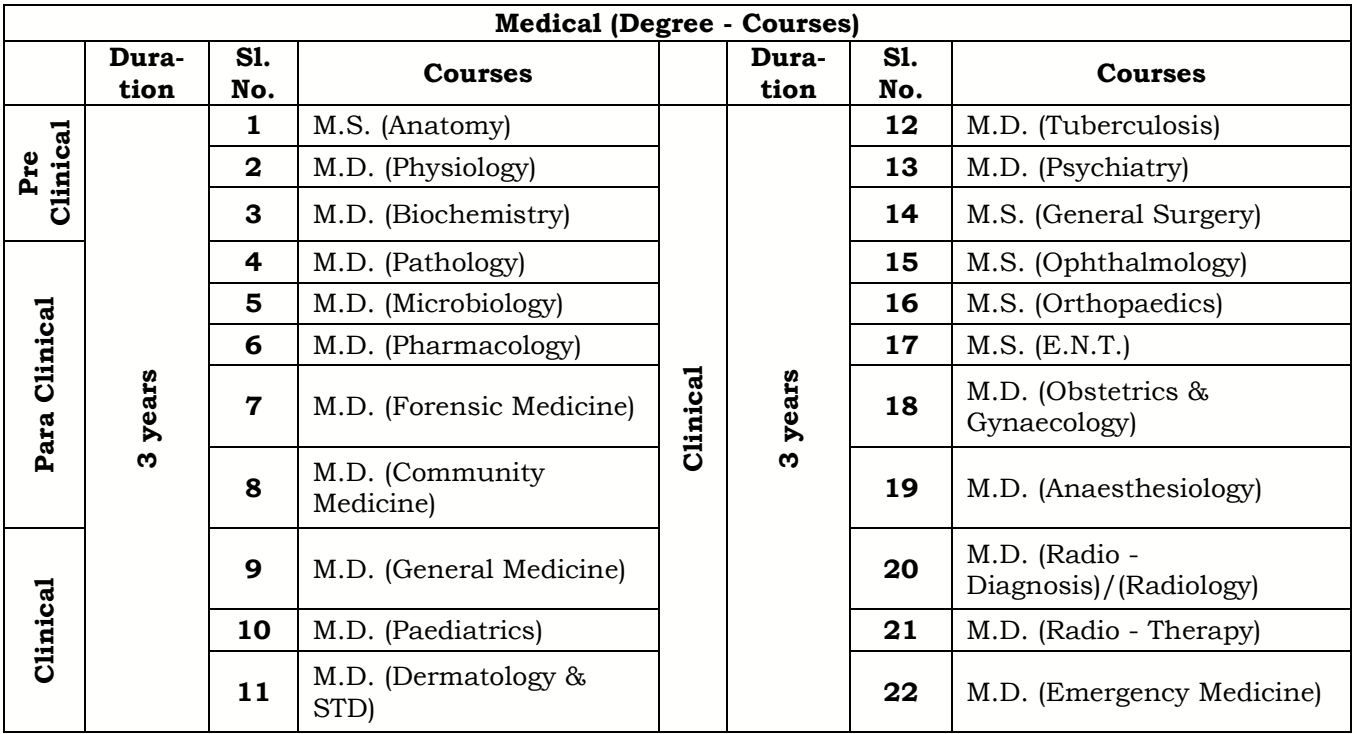

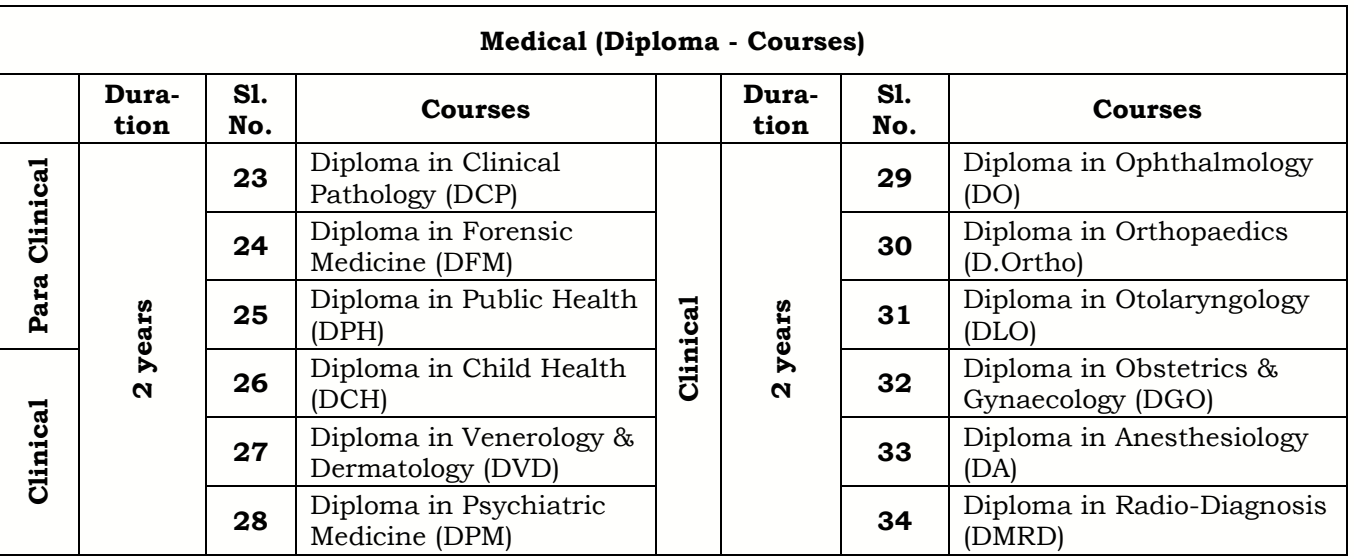

\*\* If any new courses are approved to the Member Institutions the same will be notified in the website.

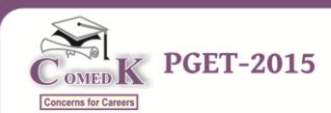

## **Annexure – IX**

### **Courses mentioned below are offered at the Member Institutions. (DENTAL)**

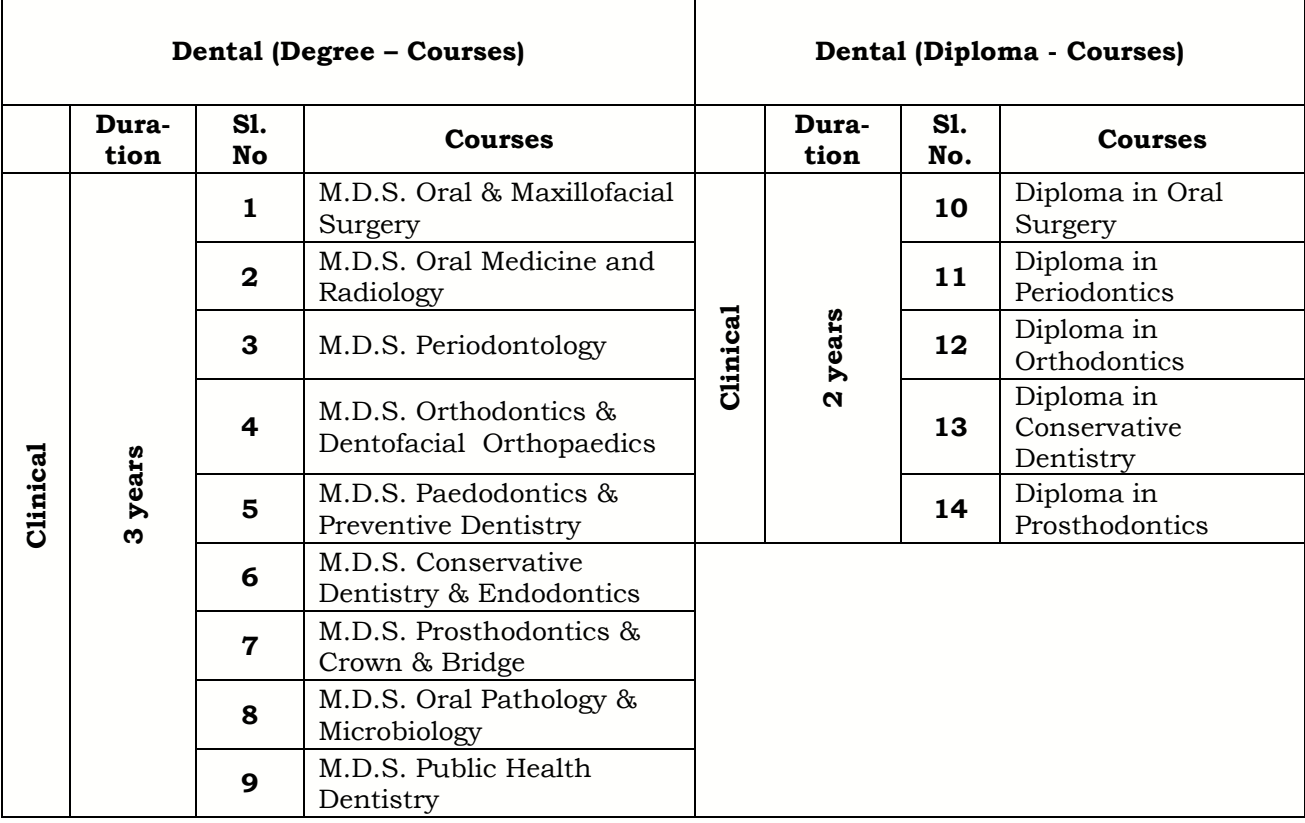

\*\* If any new courses are approved to the Member Institutions the same will be notified in the website.